# *DISASTER RECOVERY PLAN* **JARINGAN DENGAN SISTEM BACKUP OTOMATIS MIKROTIK MENGGUNAKAN METODE** *FILE TRANSFER PROTOCOL* **(FTP) PADA JARINGAN WAN PT. INDOTRANS DATA**

**Numan Musyaffa[1]; Ricki Sastra[2],Arfhan Prasetyo[3]**  Program Studi Sistem Informasi, STMIK NusaMandiri[1] Program Studi Teknologi Komputer, Universitas Bina Sarana Informatika[2] Program Studi Sistem Informasi Akuntansi, Universitas Bina Sarana Informatika Kampus Bogor<sup>[3]</sup> <u>[numan.nmf@nusamandiri.ac.id](mailto:numan.nmf@nusamandiri.ac.id[1)<sup>[1]</sup>,</u> ricki.rkt@bsi.ac.id<sup>[2]</sup>

*Abstract— The need for communication today is very important along with advances in data communication technology found on the internet network, the router as a device that should be able to serve the availability of 24-hour internet network without stopping will have a big impact if a router device experiences damage that can not be predicted, Disaster Recovery Plan is an effort to prevent the risk of attack, or due to the occurrence of disasters, especially to ensure business processes and implementation can continue in an emergency. PT Indotrans Data, an ISP provider company that uses a proxy router device to smoothly exchange communications and data on the internet network, but in backing up the proxy router configuration is still done manually and backup files are stored on internal storage or disks on the proxy router, the system is very ineffective because the backup configuration is not scheduled and the backup file will be lost when the proxy router is damaged, error or reset. A system is needed to implement fast and effective anticipation or handling of network problems on the proxy router and keep backup files or documentation stored properly and safely. Mikrotik configuration automatic backup system with File Transfer Protocol (FTP) method is very precise and effective, because in the backup configuration on the proxy router automatically and scheduled, then the backup file is sent to the Linux server by FTP method automatically every day. Features used in backing up automatic and scheduled Mikrotik configurations using the script tool and proxy scheduler. The Linux server uses the Linux centos operating system and retrieves backup files from the proxy router to the Linux server using the FTP method.*

# *Keyword: Backup , Disaster, FTP, Mikrotik, Router*

**Intisari***—*Kebutuhan komunikasi saat ini sangat penting seiiring dengan kemajuan teknologi komunikasi data yang terdapat pada jaringan internet, router sebagai suatu perangkat yang seharusnya dapat melayani ketersediaan jaringan internet 24 jam tanpa henti, akan berdampak

*Disaster Recovery Plan…* 40

besar apabila sebuah perangkat router mengalami kerusakan yang tidak dapat diprediksi, *Disaster Recovery Plan* merupakan upaya pencegahan resiko dari serangan, atau akibat terajadinya bencana, terutama untuk menjamin proses bisnis dan pelaanan dapat terus berlanjut dalam keadaan darurat. PT indotrans Data sebuah perusahaan ISP provider yang memenfaatkan perangkat router mikrotik untuk kelancaran dalam bertukar komunikasi dan data pada jaringan internet namun dalam membackup konfigurasi router mikrotik masih dilakukan secara manual dan file backup disimpan pada storage atau disk internal pada router mikrotik, Sistem tersebut sangat tidak efektif, dikarenakan dalam membackup konfigurasi tidak terjadwal dan file backup akan hilang pada saat router mikrotik rusak, error atau ter-reset. Dibutuhkan sistem untuk menerapkan sebuah antisipasi atau penanganan permasalahan jaringan yang cepat dan efektif pada router mikrotik dan menjaga file backup atau dokumentasi tetap tersimpan dengan baik dan aman. Sistem backup otomatis konfigurasi mikrotik dengan metode File Transfer Protocol (FTP) sangat tepat dan efektif, dikarenakan dalam membackup konfigurasi pada router mikrotik secara otomatis dan terjadwal, kemudian file backup tersebut dikirim ke server linux dengan metode FTP secara otomatis setiap hari. Fitur yang digunakan dalam membackup konfigurasi mikrotik secara otomatis dan terjadwal dengan menggunakan tool script dan scheduler mikrotik. Server linux menggunakan sistem operasi linux centos dan pengambilan file backup dari router mikrotik ke server linux menggunakan metode FTP

*Kata Kunci: Backup, Disaster, FTP, Mikrotik, Router.*

#### **PENDAHULUAN**

Kebutuhan Komunikasi Ssaat ini sangat penting seiring dengan kemajuan teknologi

komunikasi data yang terdapat pada jaringan internet, router sebagai suatu perangkat yang seharusnya dapat melayani ketersediaan jaringan internet 24 jam tanpa henti (Musyaffa & Sastra, 2019). Router sangat rentan terhadap kerusakankerusakan salah satunya panas yang berlebih (Prasetyo & Budiman, 2019). *Disaster Recovery Plan* merupakan upaya pencegahan resiko dari serangan, atau akibat terajadinya bencana, terutama untuk menjamin proses bisnis dan pelaanan dapat terus berlanjut dalam keadaan darurat (Adi, Nurhayati, & Widianto, 2016).

PT indotrans Data sebuah perusahaan ISP provider yang memenfaatkan perangkat router mikrotik, mikrotik router adalah salah satu sistemoperasi yang dapat digunakan sebagai router jaringan yang handal, mempunyai berbagai fitur yang lengkap untuk jaringan dan wireless (Sidik, Sudaryana, & Santoso, 2020) untuk kelancaran dalam bertukar komunikasi dan data pada jaringan internet namun dalam membackup konfigurasi router mikrotik masih dilakukan secara manual dan file backup disimpan pada storage atau disk internal pada router mikrotik, sehingga pada saat terjadi kegagalan jaringan memerlukan waktu yang cukup lama (Chaidir & Rino, 2019).

Dibutuhkan sistem untuk menerapkan sebuah antisipasi atau penanganan permasalahan jaringan yang cepat dan efektif pada router mikrotik dan menjaga file backup atau dokumentasi tetap tersimpan dengan baik dan aman. Sistem backup otomatis konfigurasi mikrotik dengan metode File Transfer Protocol (FTP) sangat tepat dan efektif, dikarenakan dapat melakukan backup berkala secara otomatis sehingga tidak perlu lagi melakukan backup secara manual (Wijaya, Robet, & Robin, 2015). *file backup*  tersebut dikirimkan ke *server linux* dengan metode FTP secara otomatis setiap hari.

# **BAHAN DAN METODE**

# **A. Rancangan Penelitian**

Berdasarkan pada permasalahan yang diteliti, metode yang digunakan dalam penelitian ini adalah metode deskriptif. Dalam metode deskriptif penulis mengumpulkan informasi aktual secara rinci dan mengidentifikasi masalah yang ada di jaringan PT Indotrans Data. Kemudian penulis membuat suatu perbandingan atau solusi dalam menghadapi masalah jaringan di PT Indotrans Data.

Analisis penelitian yang digunakan penulis untuk menyelesaikan skripsi ini adalah :

- 1. Analisis Kebutuhan
	- Untuk melakukan *backup* konfigurasi *mikrotik* secara otomatis dengan

menggunakan *tool script* dan *scheduler mikrotik*. Dibutuhkan *software winbox*  yang digunakan untuk melakukan *remote* ke *router mikrotik* dalam *mode* GUI dan *Mikrotik RouterOS* sudah di

*upgrade* ke versi terbaru. Dibutuhkan juga *server linux* untuk menyimpan *file backup* dan FTP (*File Transfer Protocol*) untuk keperluan *transfer file backup* dari *router mikrotik* ke *server linux*.

2. Desain

 Dalam *membackup* konfigurasi mikrotik secara otomatis dan dikirim ke *server linux* dengan metode FTP adalah setiap *router mikrotik* akan di *backup* secara otomatis dengan menggunakan *tool script* dan *scheduler mikrotik*.

3. Testing

Testing yang dilakukan untuk membackup konfigurasi *mikrotik* secara otomatis dan dikirm ke *server linux* dengan metode FTP apakah sudah berjalan dengan baik atau belum. Pengujian ini dilakukan untuk memeriksa hasil dari implementasi.

4. Implementasi

Implementasi *backup* konfigurasi *mikrotik*  secara otomatis dan dikirim ke *server linux* dengan metode FTP digunakan sebagai salah satu langkah terbaik agar seorang administrator tidak perlu melakukan konfigurasi ulang pada saat *router* ter-reset atau rusak.

# **B. Sumber Data**

Sumber data yang peneliti ambil pada penelitian ini adalah responden yang peniliti wawancarai, serta mengamati langsung dan mencatat keperluan apa yang dibutuhkan selama penelitian ini berlangsung mulai dari topologi jaringan, arsitektur jaringan, skema jaringan, keamanan jaringan.

Dalam proses wawancara, peneliti mewawancarai responden yaitu Manajer IT PT Indotrans Data, proses *backup* konfigurasi mikrotik yang membutuhkan waktu yang sangat lama karena masih manual dan *file backup*  disimpan pada *storage* atau *disk internal* pada *router mikrotik.*

# **C. Teknik Pengumpulan Data**

Peneliti memperoleh data dengan melakukan riset secara langsung kepada perusahaan terkait dalam prosedur yang sistematik dan standar sehingga mendapatkan data-data yang baik dan benar dengan model pengumpulan data sebagai berikut :

1. Observasi

*Disaster Recoovery Plan…* 41

Observasi Merupakan jenis metode pengumpulan data dilakukan langsung dari pengamatan dan pencatatan di lapangan, bertujuan untuk mendapatkan informasi yang detail dan akurat.

2. Wawancara

Wawancara Merupakan jenis metode pengumpulan data dilakukan dengan cara menanyakan langsung kepada narasumber, ini dilakukan penulis untuk memperoleh informasi mengenai skema jaringan yang berjalan saat ini.

3. Studi Pustaka

Merupakan jenis metode dengan mengambil data yang berasal dari berbagai sumber jurnal dan internet yang mana jurnal dan internet dijadikan pedoman dalam tulisan ini.

#### **D. Ruang Lingkup Penelitian**

Ruang Lingkup penelitian yang penulis lakukan adalah membatasi masalah jaringan PT. Indotrans Data agar tidak keluar dari jalur pembahasan. Adapun ruang lingkup yang penulis bahas yaitu Implementasi *backup* konfigurasi *mikrotik* secara otomatis dan dikirim ke *server linux* dengan metode FTP pada jaringan *Wide Area Network* (WAN) PT. Indotrans Data, Menggunakan aplikasi GNS3 1.3.13 sebagai sarana simulasi, Tidak membahas dan tidak mensimulasikan tentang konfigurasi yang ada pada *router mikrotik* PT. Indotrans Data karena untuk keamanan dan *privacy* perusahaan

#### **HASIL DAN PEMBAHASAN**

Pada bagian ini, penulis menjelaskan tentang jaringan yang sedang diterapkan di perusahaan dan usulan jaringan yang penulis usulkan.

#### **A. Jaringan yang sudah diterapkan**

Penulis mencoba menggambarkan keadaan jaringan internet yang ada di BTS Cimanggis dan BTS Bogor dengan beberapa perangkat lainnya yang digunakan.

**1. Topologi Jaringan**

Topologi yang digunakan dalam WAN PT Indotrans Data di BTS Cimanggis maupun di BTS Bogor adalah topologi pohon (*tree*).

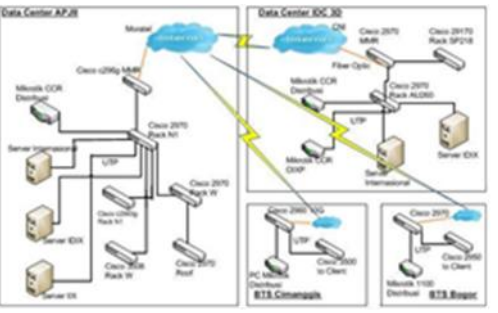

Sumber: (Musyaffa et al., 2020)

Gambar 1. Topologi PT Indotrans

#### **2. Arsitektur Jaringan**

Pada jaringan *internet* PT Indotrans Data, distribusi sumber informasi menggunakan jaringan terdistribusi dengan topologi pohon (*tree*). Jaringan terdistribusi merupakan perpaduan beberapa jaringan terpusat sehingga terdapat beberapa komputer *server* yang saling berhubungan dengan *client* membentuk sistem jaringan tertentu.

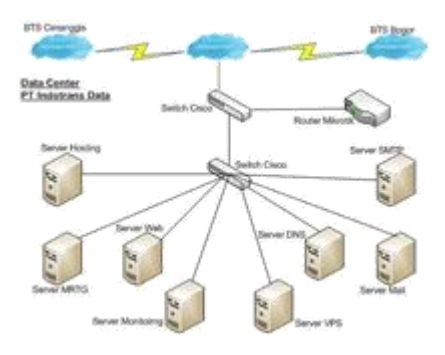

**Sumber: (Musyaffa et al., 2020)**

Gambar 2. Arsitektur PT Indotrans

Untuk link ke arah BTS Cimanggis, PT Indotrans Data menggunakan tiga jalur FO (*Fiber Optic*) langsung ke Data Center Apjii. BTS Cimanggis memiliki dua *catalyst cisco* dan satu PC *router mikrotik*.

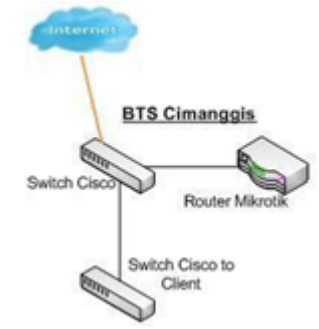

Sumber: (Musyaffa et al., 2020) Gambar 3. Jaringan BTS Cimanggis

Pada jaringan *internet* di BTS Bogor, PT Indotrans Data menggunakan satu jalur FO (*Fiber Optic*) dan satu jalur *Wireless*. BTS Bogor memiliki dua *catalyst cisco* dan satu *router mikrotik*.

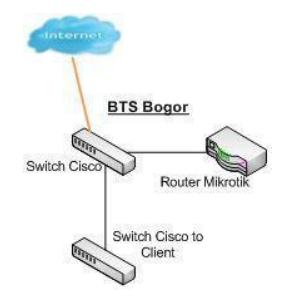

Sumber: (Musyaffa et al., 2020) Gambar 4. Jaringan BTS Bogor

# **3. Skema Jaringan**

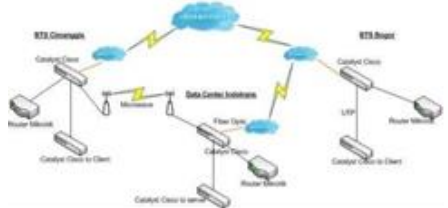

Sumber: (Musyaffa et al., 2020)

Gambar 5. Skema WAN PT. Indotrans

# **4. Keamanan Jaringan**

Semakin meningkatnya penggunaan *internet*, hal tersebut memberikan celah keamanan pada jaringan *internet* PT Indotrans Data. Untuk mengatasi hal tersebut staff *network administrator* hanya mengimplementasikan antivirus guna menghindari adanya virus yang masuk pada jaringan dan menggunakan *authentication* pada semua perangkat jaringan.

#### **B. Jaringan yang diusulkan**

Jaringan yang diusulkan adalah sebagai berikut :

#### **1. Topologi Jaringan Usulan**

Dalam rancangan jaringan usulan yang penulis rancang untuk PT Indotrans Data masih menggunakan topologi jaringan yang berjalan di PT Indotrans Data. Perbedaannya, dari penulis mengusulkan untuk menambahkan *backup*  otomatis konfigurasi pada *mikrotik* dan satu unit *server* yang digunakan sebagai *server* tambahan.

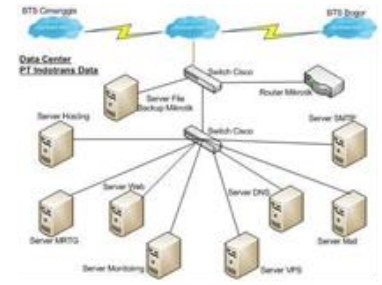

Sumber: (Musyaffa et al., 2020) Gambar 6. Topologi Jaringan Usulan

#### **2. Skema Jaringan Usulan**

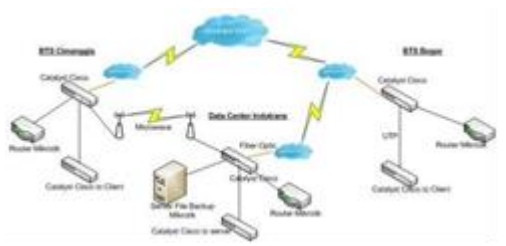

Sumber: (Musyaffa et al., 2020) Gambar 7. Skema Jaringan Usulan

Perbedaan antara skema jaringan berjalan dengan rancangan skema jaringan usulan:

- 1. Pada jaringan usulan sistem *backup* konfigurasi *mikrotik* secara otomatis dan teriadwal.
- 2. Dengan sistem *backup* otomatis menjadi lebih optimal dan efisien.
- 3. Pada jaringan usulan menambahkan satu unit *server*, yang berguna untuk tempat penyimpanan *file backup*.
- 4. Dengan adanya satu unit *server*, menjaga *file backup* atau dokumentasi tetap tersimpan dengan baik dan aman.

# **3. Keamanan Jaringan Usulan**

Dalam keamanan jaringan disini penulis merancang sebuah keamanan jaringan dengan melakukan *backup* otomatis konfigurasi *mikrotik* dengan metode FTP, yang nantinya digunakan sebagai salah satu langkah terbaik agar seorang administrator tidak perlu melakukan *backup* secara manual dan menyimpan *file backup* di *server linux*.

# **4. Rancangan Aplikasi Sistem Backup Otomatis** *Mikrotik* **Dengan FTP Server.**

Pada perancangan aplikasi penulis akan menjelaskan langkah langkah instalasi dan konfigurasi untuk membangun sistem *backup* otomatis konfigurasi *mikrotik* dengan metode FTP, berikut ada beberapa tahapan parameterparameter yang di *setting*:

1. *Setting Router Mikrotik*

*Disaster Recoovery Plan…* 43

Berikut langkah-langkah untuk *setting backup* otomatis pada *mikrotik*:

- a. Masuk kedalam menu *winbox*
- b. *Setting ntp client*, dengan klik menu *system*, lalu klik *ntp client*, ceklis *enabled*, untuk *mode* pilih *unicast*, *primary ntp server* dan *secondary ntp server*  disesuaikan, dengan contoh gambar sebagai berikut:

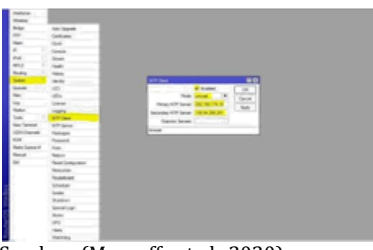

 Sumber: (Musyaffa et al., 2020) Gambar 8. NTP *Client*

c. *Setting time zone*, dengan klik menu *system*, lalu klik *clock*, *time zone* pilih Asia/Jakarta, *time* dan *date* disesuaikan dengan yang sekarang, dengan contoh gambar sebagai berikut:

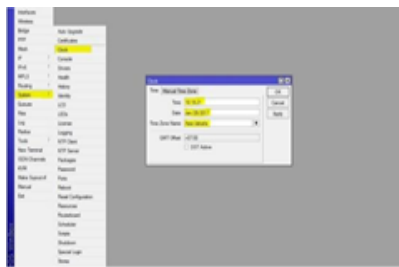

Sumber: (Musyaffa et al., 2020) Gambar 8. *Time Zone*

d. *Setting script backup*, masuk ke menu *system*, lalu klik *script*, kemudian klik tombol +(*plus*), ganti nama *script* missal autobackup,cek list semua *policy*, masukkan *script* autobackup pada opsi *source*. Seperti gambar berikut ini :

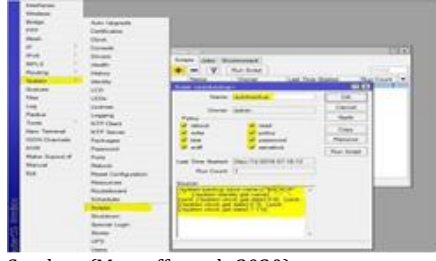

 Sumber: (Musyaffa et al., 2020) Gambar 9. *Script Backup* Otomatis

e. *Setting script clear backup*, untuk menghapus file backup yang tersimpan di *storage* atau *disk internal* pada

*router mikrotik*. Masuk ke menu *system*, lalu klik *script*, kemudian klik tombol +(*plus*), ganti nama *script* misal clear-backup, ceklis semua *policy*, masukkan *script clear backup* pada opsi *source*. Seperti gambar berikut ini:

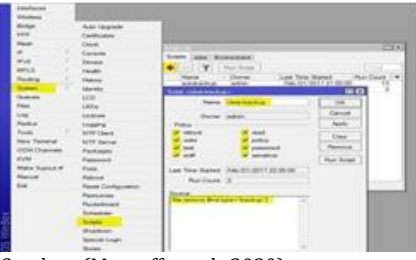

 Sumber: (Musyaffa et al., 2020) Gambar 10. *Script Clear Backup* 

f. *Setting scheduler backup*, masuk ke menu *system*, lalu klik *scheduler*, kemudian klik tombol +(*plus*), ganti nama *schedule* misal AutoBackup, untuk *start date* yaitu kapan jadwal *script* akan mulai dijalankan secara otomatis, *start time* yaitu jam berapa jadwal *script* akan mulai dijalankan secara otomatis, untuk *interval* yaitu berapa rentang waktu jadwal *script* akan mulai dijalankan secara otomatis, kemudian *on event* adalah jadwal apa yang mau dijalankan dengan mengisi *script* yang telah dibuat misal autobackup, seperti gambar berikut ini.

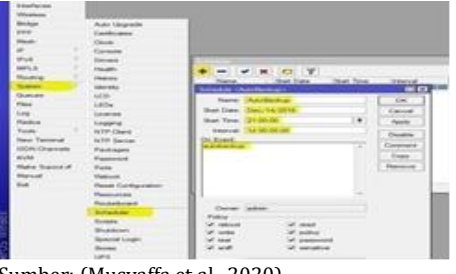

 Sumber: (Musyaffa et al., 2020) Gambar 11. *Scheduler Backup*

g. *Setting scheduler clear backup*, untuk menghapus *file backup* yang tersimpan di *storage* atau *disk internal* pada *router mikrotik* sesuai jadwal. Masuk ke menu *system*, lalu klik *scheduler*, kemudian klik tombol +(*plus*), ganti nama *schedule* misal Clear-Backup, selanjutnya isi *start date*, *start time*, *interval*, *on event*, seperti gambar berikut ini.

# *Disaster Recovery Plan…* 44

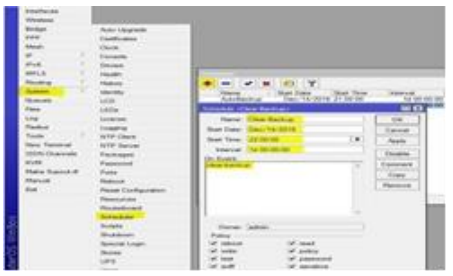

 Sumber: (Musyaffa et al., 2020) Gambar 12. *Scheduler Clear Backup*

h. Pastikan IP *service* ftp tidak *disable*, masuk ke menu IP, lalu klik *service*, kemudian cek *service* ftp tidak dalam status *disable*, seperti gambar berikut ini.

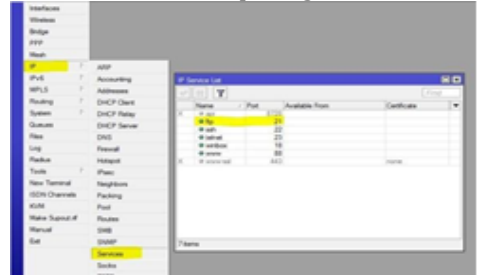

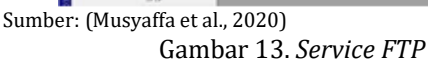

# 2. *Instal Linux CentOs*

Berikut adalah langkah-langkahnya:

- a. Siapkan *file* ISO *linux centos* dan buat *virtual machine centos* pada *virtualbox*
- b. Pada *virtualbox manager* pilih *centos*, kemudian klik tombol *start*.
- c. Kemudian diminta untuk memilih bahasa, *keyboard selection*, memilih zona waktu.
- d. Kemudian root *password*, diisi *password*  untuk root
- e. Pada *partition type* pilih *use entire drive*, kemudian klik OK
- f. Setelah proses *install* selesai, klik *reboot*
- g. Setelah *reboot*, *centos* sudah siap untuk dikonfigurasi.
- 3. Setting Server Linux CentOs Berikut adalah langkah-langkahnya:
	- a. *Setting IP Address*, *IP Address* yang digunakan penulis adalah satu subnet dengan *IP Address* LAN pada *router mikrotik*.

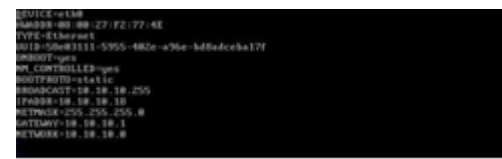

Sumber: (Musyaffa et al., 2020) Gambar 14. *Setting IP address*

- 3. Memberikan DNS atau *name server*, untuk mengarahkan domain ke *server* tertentu.
- 4. *Setting* NTP, untuk *time* dan *date*  disesuaikan saat ini, pertama *install packet* NTP terlebih dahulu.
- 5. Membuat *cron jobs*, untuk penjadwalan eksekusi *script* didalam *system linux*.

#### **5. Manajemen Jaringan Usulan**

Sistem keamanan jaringan selalu menjadi perhatian khusus setiap pelaku usaha, baik instansi pemerintahan maupun swasta termasuk adalah PT Indotrans Data. Berdasarkan penelitian yang penulis lakukan dan juga berdasarkan artikel ilmiah berupa jurnal yang membahas pentingnya keamanan jaringan *internet*, untuk itu penulis mengusulkan sistem *backup* otomatis konfigurasi *mikrotik* dengan metode FTP sebagai sistem keamanan jaringan *internet*.

# **6. Pengujian Jaringan Usulan**

Pengujian jaringan dilakukan untuk melihat adanya perbedaan antara jaringan awal dan jaringan akhir yang diusulkan penulis, adapun pengujian jaringannya sebagai berikut:

a. Pengujian Jaringan Awal

Pengujian jaringan awal adalah pengujian jaringan berdasarkan skema jaringan berjalan yang ada di PT Indotrans Data. Pada pengujian jaringan awal di PT Indotrans Data, membackup konfigurasi *mikrotik* masih secara manual, yaitu melakukan *backup* konfigurasi *mikrotik* dengan masuk ke menu *file* pada *winbox*, kemudian tekan tombol *backup* dan *file backup* disimpan pada *storage* atau *disk internal* pada *router mikrotik*.

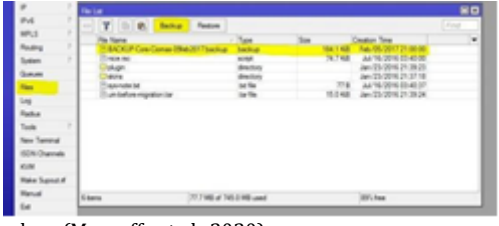

Sumber: (Musyaffa et al., 2020) Gambar 15. *Backup Manual*

b. Pengujian Jaringan Akhir

Pengujian jaringan akhir adalah pengujian jaringan berdasarkan skema jaringan usulan yang penulis rancang untuk PT Indotrans Data, pada pengujian jaringan akhir di PT Indotrans Data, seluruh konfigurasi pada *router mikrotik* di *backup* secara otomatis dengan menggunakan *tool script* dan *scheduler*

*Disaster Recoovery Plan…* 45

*mikrotik*, kemudian *file backup* tersebut dikirim secara terjadwal dan otomatis ke *server linux* dengan metode FTP (*File Transfer Protocol*).

|       | m                                                                    |
|-------|----------------------------------------------------------------------|
|       |                                                                      |
|       |                                                                      |
|       | п                                                                    |
|       |                                                                      |
|       |                                                                      |
|       |                                                                      |
|       |                                                                      |
|       | <b>WIND</b><br>100787<br><b>WITH N America</b><br><b>STERN BERGS</b> |
|       | <b>AND THE REAL</b><br>÷                                             |
|       |                                                                      |
|       |                                                                      |
|       |                                                                      |
|       |                                                                      |
|       |                                                                      |
|       |                                                                      |
|       |                                                                      |
|       |                                                                      |
|       | <b>There</b>                                                         |
| F     |                                                                      |
|       |                                                                      |
| base. |                                                                      |
| --    |                                                                      |

Sumber: (Musyaffa et al., 2020) Gambar 16. *Backup Otomatis*

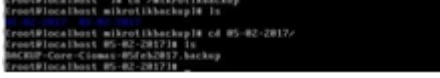

Sumber: (Musyaffa et al., 2020)

Gambar 17. *File Backup* Disimpan *di Server Linux*

#### **KESIMPULAN**

Beberapa kesimpulan yang dapat diambil dari penelitian tentang sistem *backup* otomatis konfigurasi *mikrotik* pada PT Indotrans Data dengan metode FTP adalah Dapat meningkatkan sebuah antisipasi dan penanganan permasalahan jaringan yang tepat dan efisien. Dapat meningkatkan keamanan data sehingga *file backup* atau dokumentasi tetap tersimpan dengan baik dan aman, Dapat melakukan *backup* secara otomatis dengan menggunakan *tool script* dan *scheduler mikrotik* sehingga seorang administrator tidak lagi melakukan *backup* secara manual. *File backup* tersebut dikirim secara terjadwal dan otomatis ke *server linux*.

#### **REFERENSI**

- Adi, Y. R., Nurhayati, O. D., & Widianto, E. D. (2016). Perancangan Sistem Cluster Server untuk Jaminan Ketersediaan Layanan Tinggi pada Lingkungan Virtual. *Jurnal Nasional Teknik Elektro Dan Teknologi Informasi (JNTETI)*, *5*(2). https://doi.org/10.22146/jnteti.v5i2.228
- Chaidir, I., & Rino, R. Al. (2019). Implementasi Backup Router Trouble Dengan Metode Virtual Router Redundancy Protocol ( VRRP) Pada DISKOMINFO Depok. *Jurnal Ilmu Pengetahuan Dan Teknologi Komputer*, *4*(2), 251–257.
- Musyaffa, N., & Sastra, R. (2019). *Analisa Kinerja Kualitas Layanan ( QoS ) Virtual Router Redudancyp Protocol ( VRRP ) Menggunakan Mikrotik Routerboard*. *V*(1), 1–5.
- Prasetyo, B., & Budiman, E. (2019). *Implementasi Network Monitoring System ( NMS ) Sebagai Sistem Peringatan Dini Pada Router Mikrotik Dengan Layanan SMS Gateway ( Studi Kasus : Universitas Mulawarman )*. *4*(1), 6–10.
- Sidik, S., Sudaryana, A., & Santoso, R. (2020). Implementasi Virtual Interface Menggunakan Metode EOIP Tunnel Pada Jaringan WAN PT. Indo Matra Lestari. *Jurnal Teknik Komputer*, *6*(1), 103–110. https://doi.org/10.31294/jtk.v6i1.6830
- Wijaya, E., Robet, R., & Robin, R. (2015). Perancangan Sistem Otomatisasi Backup Data Menggunakan File Transfer Protocol Berbasis Jaringan LAN ( Studi Kasus Pada STMIK TIME Medan ). *Jurnal TIMES*, *4*(1), 6– 30.